## **CrimeSoft Advanced 9.5 Important Networking Fix**

It has come to our attention in CrimeSoft Advanced version 9.5 that the new 'Container' file which replaces the older Photo/Video Supplement file may not load when working from a workstation. During the CD/DVD compiling and burning process a software switch was somehow inadvertently set to make the file invisible on a network. **The fix is easy and only takes a minute.**

- 1. Start CrimeSoft from the Host/Server PC with a copy of FileMaker Pro and use the Master account log-in (Note: If you are using FileMaker Server to host files – Stop the FM services first).
- 2. At any CrimeSoft screen use the file pull down menus to access the box below ( FMP 9 or greater "File>Sharing>Network Setting" FMP 8.5 or earlier "Edit>Sharing>Network Setting").
- 3. Select Supvpg.fp7 as shown below then on the right side under "Network access to file" be sure that 'All users' is selected.
- 4. Click OK. Then restart the program on the host machine

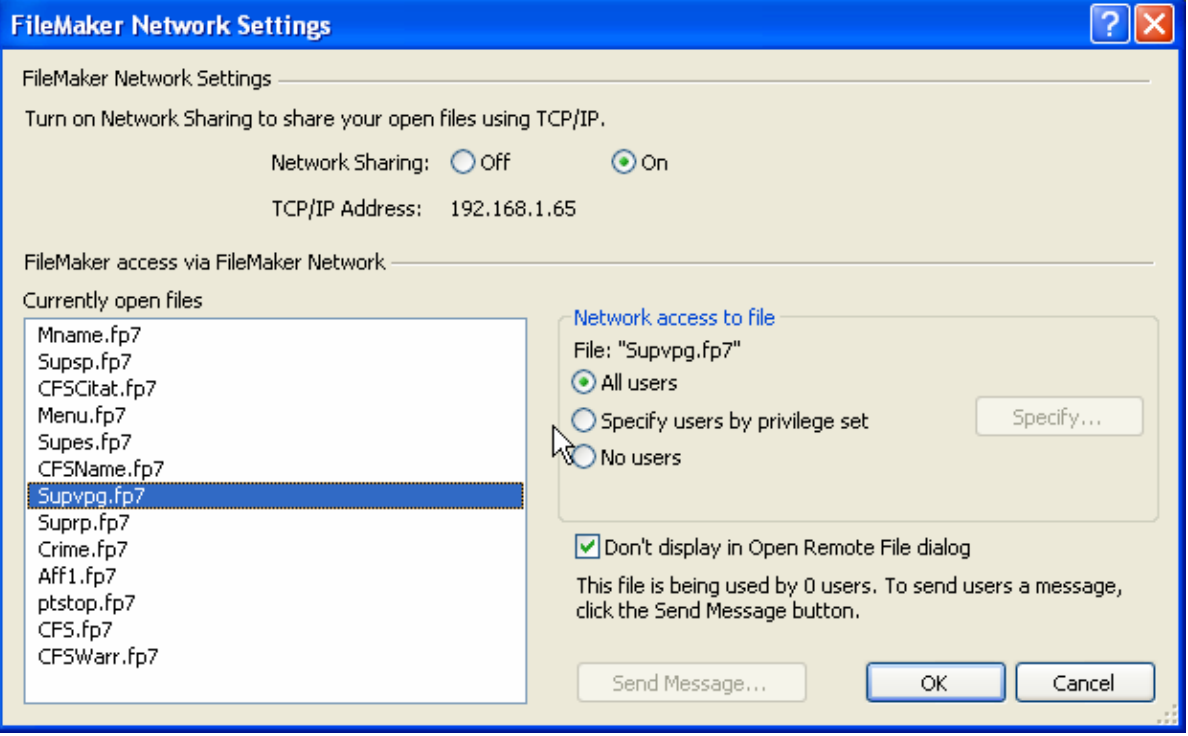